# **Command and Discount Pricing**

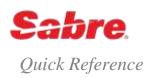

## OVERVIEW

Command Pricing (also known as Phase 3.5 pricing) provides you the flexibility to override a rule to price using a different fare basis and/or a ticket designator. This could mean a fare higher or lower than an autopriced fare or being able to force price an itinerary that does not autoprice.

Discount Pricing (also known as Phase 3.75) allows you to request a manual discount (by percentage or amount) off the base fare. This may be required for special frequent flyer tickets or other industry discounting and include the use of ticket designators.

**Note:** The Sabre Fare Guarantee Policy guarantees tickets issued with ticket designators for which *Sabre Travel Network*<sup>®</sup> determines the discrepancy is a pricing discrepancy and pricing was not modified during ticketing, provided the new recommended format for pricing/ticketing has been used.

## TICKET DESIGNATOR TYPES

There are two types of ticket designators you can use in your pricing/ticketing entries:

- Input ticket designator (also known as record 8 qualifying or functional designator) A ticket designator filed by the carrier through ATPCo, SITA, or *Private Fares* 
  - Input ticket designators drive automated discount pricing.
- Output ticket designator (also known as resulting or non-functional designator) Output ticket designators are those designators that do not drive any fare discount.
  - Use output designators for authorization or audit purposes (display only), as the system appends these designators to the fare basis code in pricing and ticketing.

You are probably used to using a format such as Q/AD75/DP00 when discount pricing with a ticket designator, but the way the pricing system uses this format has changed.

#### You must now consider the source and purpose of the ticket designator you are using before entering a ticket designator format.

- The system **always** reads what comes after the Q/ as an **input** ticket designator that automatically drives a discount to the fare when applicable.
- If you do not want an automated ticket designator to apply a discount to the fare, but rather want an output ticket designator (display-only), or
  want to apply a manual discount only, then you must use Q// so it will not read your codes as automated discounts.

Read the next two pages carefully and choose the correct ticket designator format. If you use an incorrect format and/or receive an undesired result, a DEBIT MEMO MAY RESULT.

| Purpose of ticket designator                                                                                                    | Desired result                                                                                                    | Old format  | Actual result<br>(when using old format)                                                                                                    | Recommended format to achieve desired result                                                |
|----------------------------------------------------------------------------------------------------|----------------------------------------------------------------------------------------------------|-------------|----------------------------------------------------------------------------------------------------|---------------------------------------------------------------------------------------------|
| Input Designator<br>To drive automated<br>discount pricing. The<br>system matches input<br>ticket designator (for<br>example, AD10) to filed<br>Category 25 data to create<br>the 10% discount<br>dynamically. Ticket<br>designator AD10 to print<br>on the ticket. | You want the system to<br>discount the fare by 10%<br>and print the AD10 ticket<br>designator on the ticket.                         | Q/AD10      | <ul> <li>The system discounts the fare by 10% if the airline filed the AD10 ticket designator in Category 25, record 8.</li> <li>Verify your fare results, as the system does not return an error response if it does not find a match.</li> <li>Instead, the system for a system does not returns the lowest available fare.</li> <li>If the system does not return an error response if it does not find a match.</li> <li>Instead, the system for a system does not find a match.</li> <li>Instead, the system does not returns the lowest available fare.</li> <li>If the system does not return using the AD10 ticket designator, but there is a non-discounted fare that is lower, the system returns the lower fare.</li> <li>If you desire the AD10 ticket designator to appear on the resulting fare, the airline must file this in the Category 25 resulting fare data. AD10 appears on the ticket only if the airline desires so in their filing.</li> </ul> | No format change, desired result achieved.                                                  |
| Input Designator<br>Use manual entry to<br>override airline-filed<br>discounts. Airline offers an<br>automated discount with<br>an input ticket designator<br>(for example, AD10), but<br>you want to override this<br>and apply a manual<br>discount instead.      | You want the system to<br>discount the fare <b>by 20%</b><br><b>only</b> , <b>overriding</b> the input<br>designator discount (10%). | Q/AD10/DP20 | The system applies <u>both</u><br>discounts.<br>The system discounts the<br>fare by 10% if the airline<br>filed the AD10 ticket<br>designator in Category 25,<br>record 8 <u>and</u> the system<br>discounts the resulting fare<br>by an additional 20%<br>because of the DP20<br>manual discount in the<br>entry.                                                                                                    | Instead use:<br>Q//DP20<br>or<br>Q//DP20-AUTHCODE (if<br>authorization code is<br>required) |

| Purpose of ticket<br>designator                                                                                                    | Desired result                                                                                                    | Old format      | Actual result<br>(when using old format)                                                                                                    | Recommended format to achieve desired result     |
|----------------------------------------------------------------------------------------------------|----------------------------------------------------------------------------------------------------|-----------------|----------------------------------------------------------------------------------------------------|--------------------------------------------------|
| Output Designator<br>Airline wants the ticket<br>designator to appear on<br>the ticket as an<br>authorization code (for<br>variety of reasons) but<br>does not want to<br>discount the fare.       | You want the system to<br>print the authorization code<br>(output designator) on the<br>ticket and price at the<br>regular fare (no discount<br>applies). | Q/AUTHCODE/DP00 | The system <b>does not print</b><br>the authorization code<br>(output designator) on the<br>ticket and <b>does not apply</b><br><b>a discount</b> (DP00).        | Instead use:<br><b>Q</b> // <b>DP00-AUTHCODE</b> |
| Output Designator<br>Airline wants the ticket<br>designator to appear on<br>the ticket as an<br>authorization code (for<br>variety of reasons) and<br>wants to <b>discount</b> the fare<br>by 20%. | You want the system to<br>print the authorization cod<br>(output designator) on the<br>ticket and <b>apply a 20%</b><br><b>discount (DP20).</b>           | Q/AUTHCODE/DP20 | The system <b>does not print</b><br>the authorization code<br>(output designator) on the<br>ticket; however, it <b>does</b><br><b>discount the fare by 20%</b> . | Instead use:<br><b>Q//DP20-AUTHCODE</b>          |

## COMMAND (3.5) PRICING

Command pricing forces the system to ignore the rules of a given fare and price the itinerary at the requested fare basis and/or ticket designator. The maximum character count for a combined fare basis/ticket designator (including the slash) is fifteen (15).

If the itinerary does not meet the rules of the fare used, a notation below the pricing response identifies the rule categories that failed. Because command pricing **overrides** the system, you should verify with the airline that the priced fare is correct or a debit memo may result. See *Format Finder* for additional command price formats.

| Apply a specified fare basis to all itinerary segments                                                                                                    | WPQ(fare basis code) WPQY26                                                                             |
|----------------------------------------------------------------------------------------------------|----------------------------------------------------------------------------------------------------|
| Apply a specified fare basis to a specific itinerary segments                                                                                                    | WPS(segment number)*Q(fare basis code) WPS1*QY26                                                        |
| Apply different fare basis codes to specific itinerary segments                                                                                                    | WPS(segment number)*Q(fare basis code)¥S(segment number)<br>*Q(fare basis code)<br>WPS1*QY26¥S2*QKE21NR |
| Apply a specified fare basis code and include passenger type                                                                                                    | WPQ(fare basis code)¥P(passenger type code)<br>WPQY26¥PC09                                              |
| Apply a fare basis to all itinerary segments and specify a resulting fare basis code which displays in the pricing response and prints on the ticket                                                                                                    | WPQ(fare basis code)- (resulting fare basis code) WPQY26-KE21NR                                         |
| Price using a <b>input</b> ticket designator, applying to all itinerary segments<br><b>Note:</b> Verify your fare results, as the system does <b>not</b> return an error response<br>if it does <b>not</b> find a match for the input ticket designator. Instead, the system<br>returns the lowest available fare. If the system does create a discount using<br>the ticket designator, <b>but</b> there is a non-discounted fare that is lower, the<br>system returns the <b>lower</b> fare. | WPQ/(input ticket designator)<br>WPQ/AD10                                                               |
| Verify if the <b>input</b> ticket designator exists in the <i>Sabre</i> pricing system and view the rules:                                                                                                    | RD/(input ticket designator)<br>RD/AD10                                                                 |

Verify if the **input** ticket designator exists in *Category 25 Record 8* and view the rules:

Price using a specific fare basis and **input** ticket designator - all itinerary segments

Apply different fare basis codes and **input** ticket designators to specific itinerary segments

RD(city pair)(date and month)(fare basis code)/(input ticket designator)-(airline code) RDEZEMIA15DECYOWRG/AD10-RG WPQ(fare basis code)/(input ticket designator)

WPS(segment number)\*Q(fare basis code)/(**input** ticket designator) ¥S(segment number)\*Q(fare basis code)/(**input** ticket designator)

#### WPS1\*QY26/AD10¥S2\*QKE21NR/AD10

WPQY26/AD10

## DISCOUNT (3.75) PRICING

Use discount pricing when you need to discount a percentage or amount from a published fare. Discount pricing also allows you to use unique fare basis codes and/or ticket designators provided by the airline. The maximum character count for a combined fare basis/ticket designator (including the slash) is fifteen (15).

You receive a notation below the pricing response to identify that you applied a manual discount. Because discount pricing overrides the system, you should verify with the airline that the priced fare is correct or a debit memo may result.

Important Note: Whenever you use an input designator, verify your fare results, as the system does not return an error response if it does not find a match for the input ticket designator. Instead, the system returns the lowest available fare. If the system does create a discount using the ticket designator, but there is a non-discounted fare that is lower, the system returns the lower fare.

Note: The system applies discount to base fare and recalculates taxes. See Format Finder for additional discount price formats.

Apply a manual discount to the Sabre system's fare:

| amount                                                                           | WPQ//DA(discount amount) WPQ//DA90.91                                                                   |
|----------------------------------------------------------------------------------|----------------------------------------------------------------------------------------------------|
| percentage                                                                       | WPQ//DP(discount percentage) WPQ//DP10                                                                  |
| Apply different manual discount amounts (or percent, using DP) by segment select | WPS(segment number)*Q//DA(amount)¥S(segment number)<br>*Q//DA(amount)<br><b>WPS1*Q//DA25¥S2*Q//DA50</b> |

**Note**: When applying a manual discount percentage or amount without ticket designator, the system no longer assumes ticket designator DISC. You must include the appropriate **output** ticket designator for the fare, as applicable.

| Price using both an <b>input</b> ticket designator and apply additional manual discount percentage (or amount, using DA) | WPQ/(input ticket designator)/DP(discount percentage) WPQ/AD10/DP10                                 |  |  |  |
|----------------------------------------------------------------------------------------------------|----------------------------------------------------------------------------------------------------|--|--|--|
| Note: The system applies both discounts to the fare.                                                                     |                                                                                                    |  |  |  |
| Apply manual discount amount (or percentage, using DP) and specify an <b>output</b> ticket designator                    | WPQ//DA(discount amount)-(output ticket designator)<br>WPQ//DA50-SPCL                               |  |  |  |
| Apply a manual discount amount (or percentage, using DP), specify the fare basis and:                                    |                                                                                                    |  |  |  |
| • specify an <b>input</b> ticket designator                                                                              | WPQ(fare basis code)/( <b>input</b> ticket designator)/DA(discount                                  |  |  |  |
| Note: The system applies both discounts to the fare.                                                                     | amount) WPQY26/AD10/DA90.91                                                                         |  |  |  |
| <ul> <li>specify an <b>output</b> ticket designator</li> </ul>                                                           | WPQ(fare basis code)//DA(discount amount)-( <b>output</b> ticket designator) WPQY26//DA90.91-SPCL07 |  |  |  |

| Apply different manual discount percentages (or amounts, using DA) by segment select and:                                                                 |                                                                                                    |  |
|----------------------------------------------------------------------------------------------------|----------------------------------------------------------------------------------------------------|--|
| • specify an <b>input</b> ticket designator                                                                                                    | WPS1*Q/( <b>input</b> ticket designator)//DP(discount percentage                                                                              |  |
| <b>Note:</b> The system applies <b>both</b> discounts to the fare.                                                                                        | 1)¥S2*Q//DP(discount percentage 2)<br>WPS1*Q/AD10/DP10¥S2*Q/DS10/DP25                                                                         |  |
| specify an <b>output</b> ticket designator                                                                                                    | WPS1*Q//DP(discount percentage 1)-( <b>output</b> ticket<br>designator)¥S2*Q//DP(discount percentage 2)-( <b>output</b> ticket<br>designator) |  |
| Note: You cannot combine DP and DA in one single entry.                                                                                                   | WPS1*Q//DP10-SPCL07¥S2*Q//DP25-SPCL                                                                                                    |  |
| Apply a manual discount percentage (or amount, using DA) using a unique fare basis, instead of the fare basis the <i>Sabre</i> system applies to the fare | WPQ-(unique fare basis code)//DP(discount percentage)<br>WPQ-CUSTOMFB//DP10                                                                   |  |
| Note: Add the output designator to the end of the format when required.                                                                                   |                                                                                                    |  |
| Apply a discount percentage (or amount, using DA) using a unique fare basis, instead of the fare basis the <i>Sabre</i> system applies to the fare, and:  |                                                                                                    |  |
| • specify an <b>input</b> ticket designator                                                                                                    |                                                                                                    |  |
| <ul> <li>Note: The system applies both discounts to the fare.</li> <li>specify an output ticket designator</li> </ul>                                     | WPQ-(unique fare basis code)/(input ticket<br>designator)/DP(discount percentage)<br>WPQ-CUSTOMFB/AD10/DP10                                   |  |
|                                                                                                    | WPQ-(unique fare basis code)//DP(discount percentage)-(output ticket designator)<br>WPQ-CUSTOMFB//DP10-SPCL07                                 |  |
| Apply a manual discount percentage (or amount, using DA) and price using a fare loaded in the <i>Sabre</i> system, but apply a unique fare basis          | WPQ(fare basis in the <i>Sabre</i> system)-(unique fare basis code)//DP(discount percentage) WPQY26-CUSTOMFB//DP10                            |  |
| Note: Add the output designator to the end of the format when required.                                                                                   | WPQ120-CUSIUMPB//DP10                                                                                                    |  |
| Apply a manual discount percentage (or amount, using DA) and price using a fare loaded in the <i>Sabre</i> system, but apply a unique fare basis and:     |                                                                                                    |  |
| • specify an <b>input</b> ticket designator                                                                                                    |                                                                                                    |  |
| <b>Note:</b> The system applies <b>both</b> discounts to the fare.                                                                                        | WPQ(fare basis in the Sabre system)-(unique fare basis code)/<br>(input ticket designator)/DP(discount percentage)                            |  |
| specify an <b>output</b> ticket designator                                                                                                    | WPQY26-CUSTOMFB/AD10/DP10                                                                                                    |  |
|                                                                                                    | WPQ(fare basis in the Sabre system)-(unique fare basis                                                                                        |  |
|                                                                                                    | code)//DP(discount percentage)-(output ticket designator)<br>WPQY26-CUSTOMFB//DP10-SPCL07                                                     |  |
|                                                                                                    |                                                                                                    |  |

#### Notes:

- To ticket, replace WP with W‡ and add any other secondary qualifiers required, separating each qualifier with a cross of Lorraine (¥).
- To create a Future Processing (FP) line, replace WP with FP and add secondary qualifiers as appropriate.
- You many also store the command or discount pricing instructions, and all other ticketing instructions, in a Price Quote (PQ) record.

- Price with your WP entry, receive the response and then enter PQ

- Or, add the ¥RQ qualifier to your WP entry and enter to complete the pricing and storing in one entry

# ADDITIONAL REFERENCES

Additional quick references and interactive tutorials are available on the Web at <u>http://agencyeservices.sabre.com/</u> under the Training menu. You may also find additional information in the *Format Finder*<sup>SM</sup> help system. Use these keyword combinations or formats in your Search request:

3.5

3.75

**Command Price** 

**Discount Price** 

Command and Discount Pricing Quick Reference reserved Sabre Sabre Holdings and Sabre Travel Network are trademarks and/or service r Page | 6

©2015 Sabre Inc. All rights reserved. Sabre, Sabre Holdings, and Sabre Travel Network are trademarks and/or service marks of an affiliate of Sabre Holding Corporation. All other trademarks, service marks, and trade names are the property of their respective 5.0